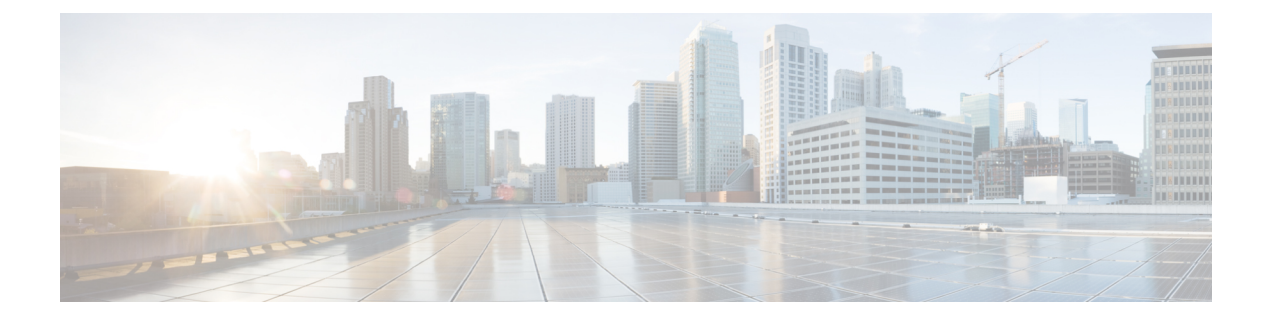

# 永続メモリの概要

- [永続メモリ](#page-0-0) モジュール (1 ページ)
- 永続メモリ [モジュールの装着に関するガイドライン](#page-0-1) (1 ページ)
- Cisco UCS [管理モードおよびホスト管理モード](#page-1-0) (2 ページ)
- 目標 (Goal) (2 [ページ\)](#page-1-1)
- 地域 (Region) (4 [ページ\)](#page-3-0)
- [名前空間](#page-3-1) (4 ページ)
- [セキュリティ](#page-3-2) (4 ページ)
- [永続メモリ](#page-8-0) スクラブ (9 ページ)
- 永続メモリ [ファームウェアの更新](#page-8-1) (9 ページ)
- Cisco UCS Manager の永続メモリ [ポリシーおよびそのコンポーネント](#page-9-0) (10 ページ)

# <span id="page-0-0"></span>永続メモリ モジュール

Cisco IMC および Cisco UCS Manager Release 4.0 (4) では、第二世代インテル® Xeon® Scalable プ ロセッサに基づく UCS M5 サーバ上の Intel® Optane™ データ センター永続メモリ モジュールの サポートが導入されています。Intel® Optane™ DC永続メモリモジュールは、第二世代インテル <sup>®</sup>Xeon® Scalableプロセッサでのみ使用できます。

このリリースでは、Cisco IMC および Cisco UCS Manager を使用して Intel® Optane™ DC 永続メ モリ モジュールを設定する機能が提供されています。永続メモリ モジュールは、メモリの低 遅延とストレージの永続化を実現する不揮発性メモリ モジュールです。永続メモリ モジュー ルを使用すると、データへのアクセスが高速化され、モードに基づいて電源の再投入後もデー タが保持されます。

# <span id="page-0-1"></span>永続メモリ モジュールの装着に関するガイドライン

サーバ パフォーマンスを最大限に引き出すには、永続メモリ モジュールの取り付けと交換を 行う前に、メモリパフォーマンスに関するガイドラインと装着規則を熟知している必要があり ます。

装着に関するガイドラインは、CPU ソケットの数に基づいて次のように分類できます。

- UCS C220 M5、C240 M5、および B200 M5 [サーバのデュアル](https://www.cisco.com/c/en/us/td/docs/unified_computing/ucs/c/hw/C240M5/install/C240M5/C240M5_chapter_010.html#concept_v1f_mtr_tgb) CPU
- UCS C480 M5 および B480 M5 [サーバのクアッド](https://www.cisco.com/c/en/us/td/docs/unified_computing/ucs/c/hw/C480M5/install/C480M5/C480M5_chapter_011.html#concept_v1f_mtr_tgb) CPU
- UCS S3260 M5 [サーバのデュアル](https://www.cisco.com/c/en/us/td/docs/unified_computing/ucs/s/hw/S3260M5/install/S3260M5/S3260M5_chapter_010.html#concept_v1f_mtr_tgb) CPU

# <span id="page-1-0"></span>**Cisco UCS** 管理モードおよびホスト管理モード

永続メモリ モジュール設定は、 **UCS** 管理モード (Cisco IMC または UCS Manager) またはホス ト管理モードを使用して管理できます。**UCS**管理モードでは、CiscoUCSManagerまたはCISCO IMC を使用して永続メモリ モジュールを設定および管理できます。ホスト管理モードでは、 ホスト ツールを使用して永続メモリ モジュールを設定および管理できます。**UCS** 管理を使用 している場合は、Cisco UCS 管理インターフェイスまたはホスト ツールを使用して設定タスク を実行できます。

Cisco では、すべてのセキュリティ操作と領域管理に Cisco UCS 管理インターフェイスを使用 することを推奨します。また、必要に応じて、名前スペース設定に対してのみホストツールを 使用することを推奨します。

# <span id="page-1-1"></span>目標(**Goal**)

CPU ソケットに接続された永続メモリ モジュールを使用する方法を設定するために、目標が 使用されます。**[Memory Mode (**メモリ モード**)]**、**[App Direct Mode]**、または **[Mixed Mode(**混 合モード**)]**で使用する永続メモリ モジュールを設定できます。永続メモリ モジュールが100% メモリモードとして設定されている場合は、完全に揮発性メモリとして使用できます。逆に、 0% メモリ モードとして設定されている場合は、**App Direct Mode** になり、永続メモリとして 完全に使用できます。永続メモリ モジュールを *x*% メモリモードとして設定すると、 *x*% がメ モリとして使用され、残りが永続メモリとして使用されます。たとえば、 20% メモリ モード と設定すると、永続メモリ モジュールの 20% がメモリとして使用され、残りの 80% が永続メ モリとして使用されます。このモードは **[Mixed Mode (**混合モード**)]** と呼ばれます。

混合モードでは、割合が使用可能な実際のメモリに直線的に変換されないことがあります。実 際に取得したメモリサイズは、指定された割合に正確に対応していない可能性があります。ま た、割合が変更された場合、取得した結果のメモリが同じ比率で変化することはありません。

メモリ モードでは、DDR4 メモリは永続メモリ モジュールへのキャッシュ レイヤとして使用 されます。したがって、OS には表示されません。たとえば、メモリ モードと 256 Gb DDR4 に 1.5 Tb の永続メモリがある場合でも、OS/ハイパーバイザにはメモリの合計が 1.5 Tb としか表 示されません。 (注)

完全に永続メモリモードまたは混合モードの場合は、永続メモリタイプを**[Appdirect]**または **[App Direct Non Interleaved]** として設定できます。**[App Direct]** タイプは、ソケットに接続さ れているすべてのメモリモジュールを1つのインターリーブセットに設定し、1つの領域を作 成します。**App Direct Non Interleaved** タイプは、メモリ モジュールごとに 1 つの領域を設定 します。

各ソケットではなく、すべてのソケットに対してサーバレベルでのみ目標を作成できます。目 標が作成され、サーバに適用されると、作成された領域がサーバ インベントリに表示されま す。領域とは、1 個以上の名前スペースに分割可能な 1 個以上の永続メモリ モジュールのグ ループです。ホストアプリケーションが名前スペースを使用する場合、アプリケーションデー タはそれらに保存されます。

- UCS M5 S シリーズ サーバの場合: (注)
	- 唯一サポートされている目標設定は、0% メモリ モードと **App Direct NonInterleaved** 永続 メモリ タイプです。

S シリーズ サーバの永続メモリ モジュールには、100% メモリ モードが付属しています。 Sシリーズサーバに永続メモリモジュールを使用するには、次のいずれかを実行します。

- 永続的メモリ スクラブ (Cisco UCS Manager) を実行するか、永続メモリ モジュールを 工場出荷時のデフォルト (Cisco IMC) にリセットします。
- 0% メモリ モードで目標を作成します。
- システムでは、メモリ モード % と永続メモリ タイプのその他の組み合わせの設定は制限 されません。ただし、サポートされていない目標設定は使用できません。
- 永続メモリ スクラブ (Cisco UCS Manager) または永続メモリ モジュールを工場出荷時のデ フォルト (Cisco IMC) にリセットした後、デフォルトの目標は 0% メモリ モードと **App Direct Non Interleaved** 永続メモリ タイプです。

目標の変更は破棄操作です。目標が変更されると、変更された目標設定に基づいて新しい領域 が作成されます。これにより、関連付けられたサーバ上の既存のすべての領域と名前スペース が削除され、その結果、名前スペースに現在保存されているデータが失われます。

目標の永続メモリ タイプ を変更する前に、既存の名前スペースを削除します。これは、**App Direct** 永続メモリ タイプで、各名前スペースに DIMM 番号を指定していないためです。**App Direct Non Interleaved** 永続メモリ タイプでは、各名前スペースに DIMM 番号が指定されてい ます。

UCS M5 B シリーズおよび C シリーズ サーバでは、目標を削除すると、関連付けられたサーバ 上で関連するすべての領域と名前スペースを削除し、セキュリティを無効にします。UCS M5 Sシリーズサーバでは、目標を削除すると、関連付けられたサーバ上ですべての名前スペース を削除し、セキュリティを無効にします。目標を削除することで、永続メモリモジュールをデ フォルト状態に戻します。永続メモリ モジュールのデフォルト状態は、次のとおりです。

- UCS M5 B シリーズおよび C シリーズ サーバ: 100% メモリ モード
- UCS M5 S シリーズ サーバ: 0% メモリ モード および **App Direct Non Interleaved** 永続メモ リ タイプ

### <span id="page-3-0"></span>地域(**Region**)

領域とは、1 個以上の名前スペースに分割可能な 1 個以上の永続メモリ モジュールのグループ です。領域は、目標の作成時に選択された永続メモリ タイプに基づいて作成されます。

**AppDirect**永続メモリタイプを使用して目標を作成すると、ソケットに接続されているすべて のメモリ モジュールに対して 1 つの領域が作成されます。**App Direct Non Interleaved** 永続メ モリ タイプを使用して目標を作成すると、メモリ モジュールごとに 1 つの領域が作成されま す。

## <span id="page-3-1"></span>名前空間

名前スペースは、領域のパーティションです。**App Direct** 永続メモリ タイプを使用する場合 は、ソケットにマッピングされた領域で名前スペースを作成できます。**App Direct Non Interleaved** 永続メモリ タイプを使用する場合は、ソケットの特定のメモリ モジュールにマッ ピングされたリージョンで名前スペースを作成できます。

名前スペースは、 **Raw**モードまたは ブロック モードで作成できます。**Raw** モードで作成され た名前スペースは、ホスト OS で raw モードの名前スペースとして表示されます。ブロック モードで作成された名前スペースは、ホストOSではセクターモードの名前スペースとして認 識されます。

名前スペースの削除は破棄操作であり、名前スペースに保存されたデータは失われます。

## <span id="page-3-2"></span>セキュリティ

永続メモリモジュールのセキュリティを有効にして、セキュアなパスフレーズを使用してロッ クすることができます。リリース4.0 (4)では、永続メモリモジュールのセキュアなパスフレー ズがローカルに保存され、管理されます。

### ローカル セキュリティ

永続メモリ モジュールのローカル セキュリティを設定できます。これには、サーバに適用さ れるセキュアなパスフレーズが含まれています。サーバ上のすべての永続メモリ モジュール は、1 つのセキュアなパスフレーズで保護されています。セキュアなパスフレーズを設定する まで、永続メモリ モジュールはロックまたは保護されません。

セキュアなパスフレーズには次の制約が含まれます。

- セキュアなパスフレーズの最小の長さは 8 文字で、最大の長さは 32 文字です。
- 使用できる文字は、文字(A ~ Z、a ~ z)、数字(0~9)、特殊文字(!、@、#、\$、%、^、&、 \*、-、、+、=)、またはそれらのすべてを組み合わせたものです。

展開されたセキュアなパスフレーズは、サーバに現在展開されているパスフレーズです。確認 のため現在展開されているセキュアなパスフレーズを正しく入力した後に、設定されたセキュ アなパスフレーズを変更できます。また、新しいセキュアなパスフレーズを設定することもで きます。セキュリティを無効にする前に、すべての永続メモリモジュールのロックが解除され ていることを確認します。

### セキュリティ状態

次の表では、永続メモリ モジュールの考えられるセキュリティ状態について説明します。

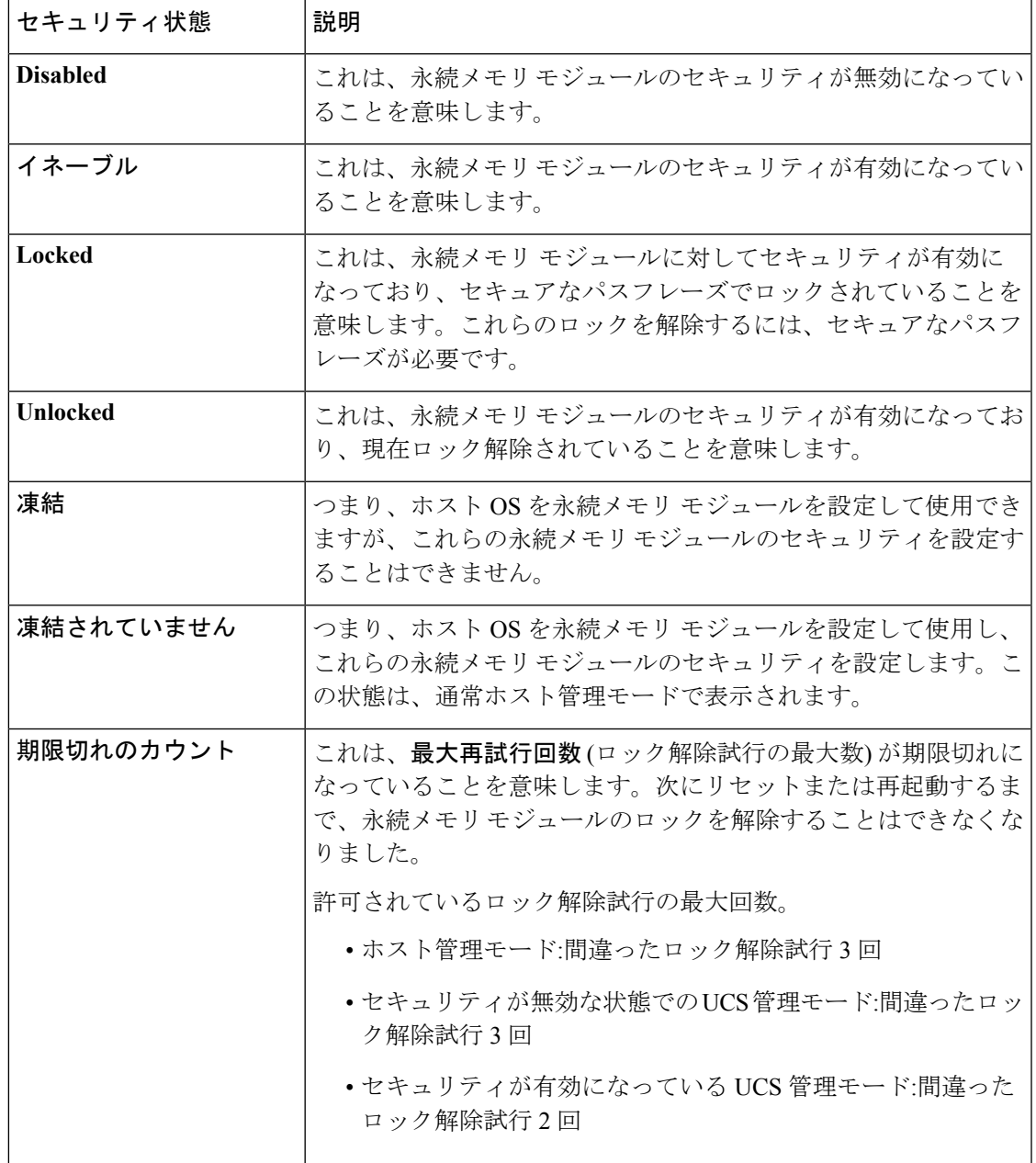

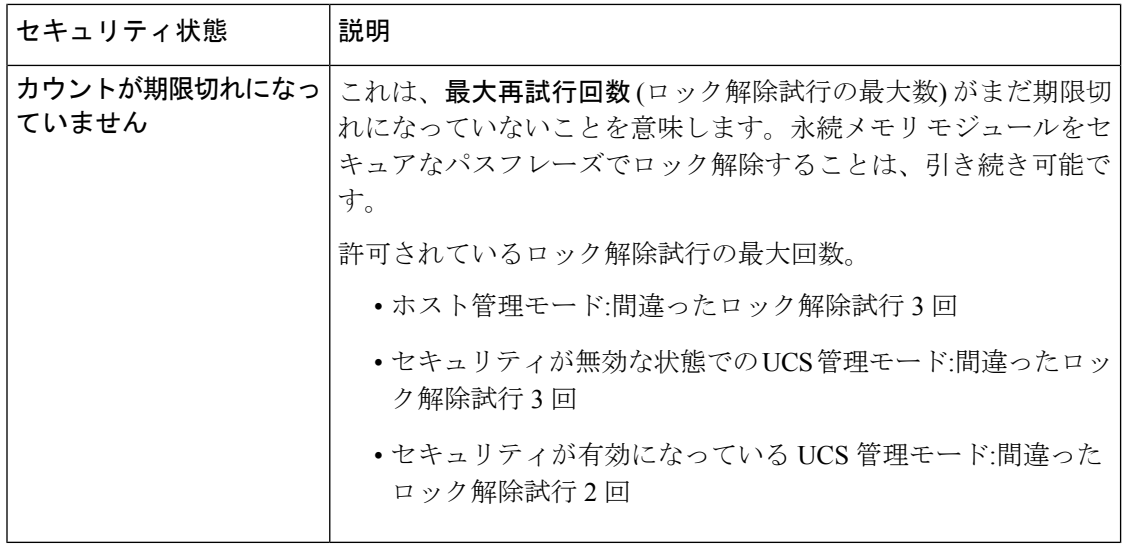

これらは、永続メモリ モジュール ごとに表示される可能性のあるセキュリティ ステータスで す。

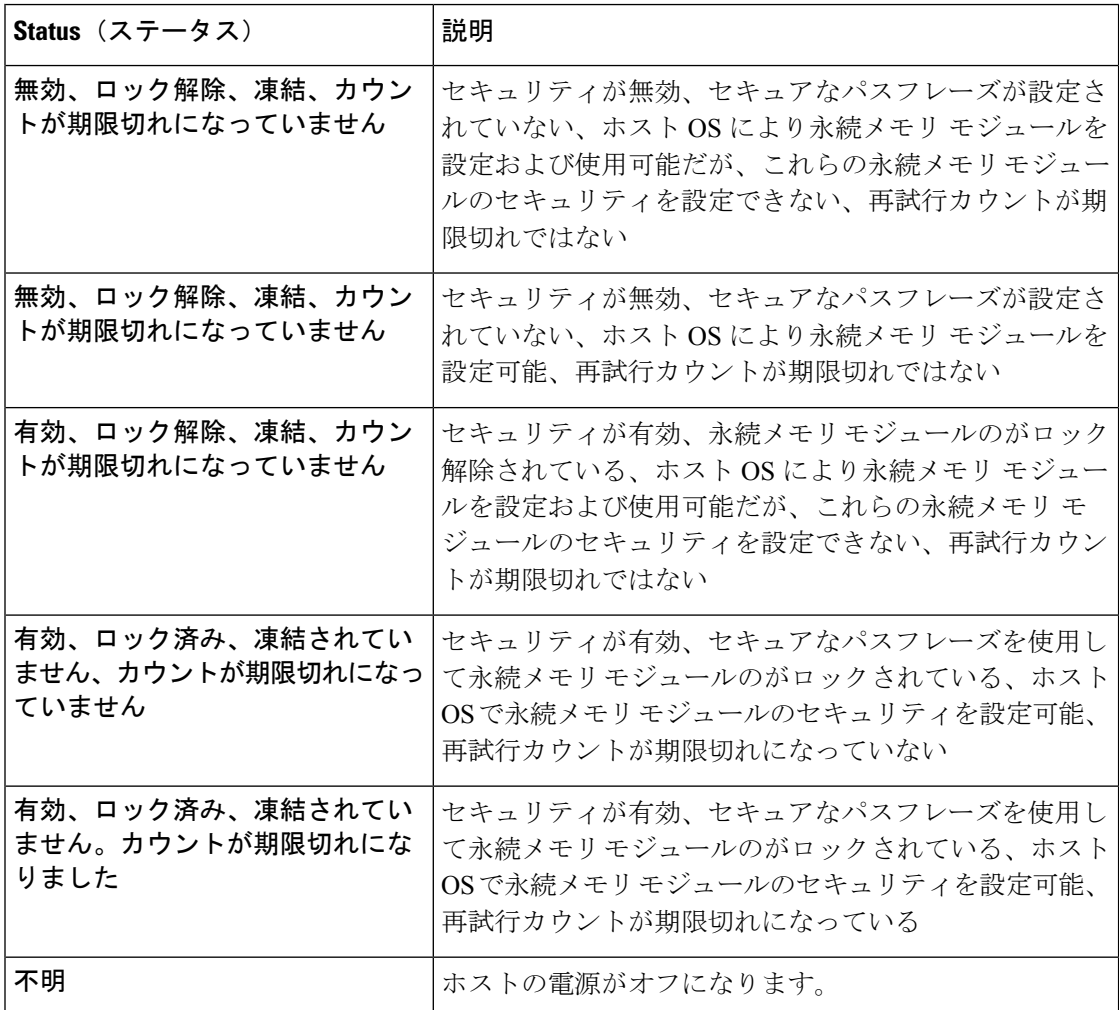

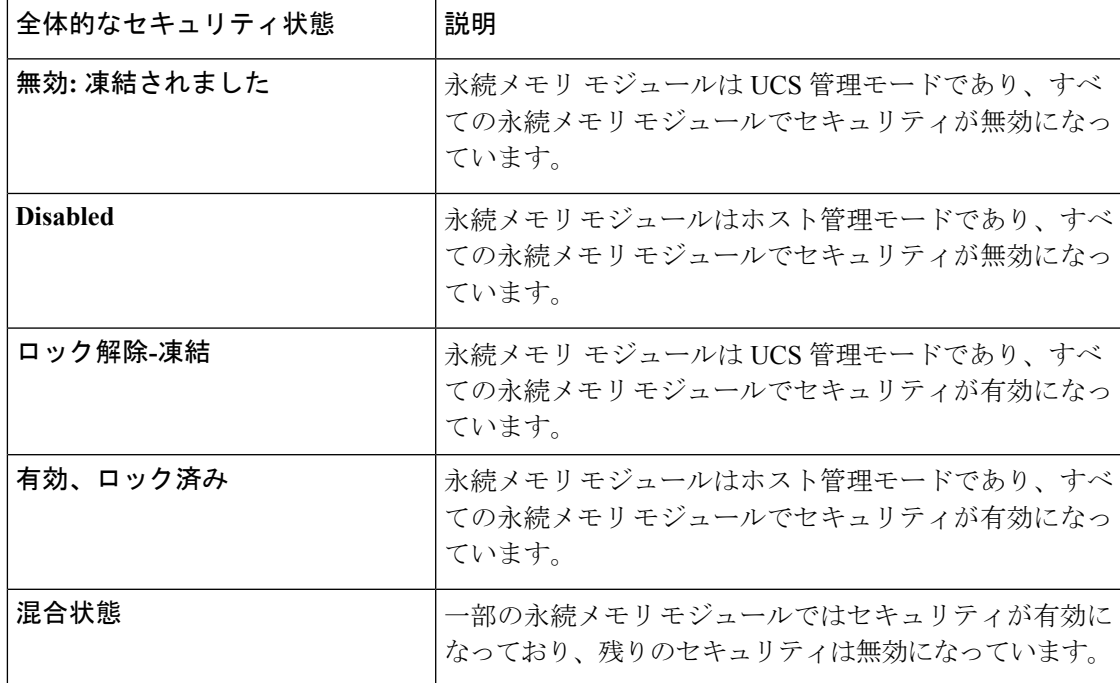

これらは、各サーバごとに表示される全体的なセキュリティ状態です。

### 永続メモリ モジュール セキュリティの **BIOS** サポート

次に、永続メモリ モジュール セキュリティの BIOS サポートを説明します。

- BIOS は、サーバ内のすべての永続メモリ モジュールに対して 1 つのセキュアなパスフ レーズをサポートしています。
- すべての永続メモリモジュールをロックするために、セキュアなパスフレーズがBIOSに 付属している場合は、永続メモリ モジュールごとに次のことが行われます。
	- 永続メモリ モジュールのセキュリティの有効化
	- 指定されたセキュアなパスフレーズを使用して永続メモリ モジュールをロックしま す。

すべての永続メモリ モジュールがロックされると、サーバがリブートします。

- ホストOSが永続メモリモジュールを使用するには、サーバのリブート後に、BIOSによっ て永続メモリモジュールがロック解除され、フリーズ状態になります。この状態では、ホ スト OS を永続メモリ モジュールを設定して使用できますが、永続メモリ モジュールの セキュリティ パスフレーズを変更することはできません。各永続メモリ モジュールの状 態がロック解除およびフリーズとして表示されます。
- BIOS は、目標の変更とセキュアなパスフレーズの変更操作を同時にはサポートしていま せん。ただし、これらの操作は、その後に1つずつ実行できます。これらの操作を同時に 実行すると、障害が発生します。

Cisco UCS Manager を使用すると、目標の変更を実行したり、パスフレーズの変更操作を 同時に安全に実行したりすることができなくなります。

### 永続メモリ サーバの動作

### **Secure Erase**

安全消去機能を使用すると、特定の永続メモリ モジュールの領域、名前スペース、セキュリ ティを消去することができます。サーバ上の特定の永続メモリモジュールまたはすべての永続 メモリモジュールで、安全な消去を実行できます。セキュリティが無効になっている場合は、 安全消去機能がサポートされています。この場合、パスフレーズは必要ありません。

- 一連の永続メモリモジュール:このオプションを使用して、1つ以上の永続メモリモジュー ルの特定のセットに対して安全消去を実行できます。サーバがセキュアなパスフレーズを 使用して設定されている場合は、検証のためにセキュアなパスフレーズを指定する必要が あります。この操作が完了すると、選択した永続メモリモジュールの領域内のデータが消 去され、これらの永続メモリモジュール上のすべての名前スペースが削除され、これらの 永続メモリ モジュールでセキュリティが無効になります。
- サーバ上のすべての永続メモリ モジュール: このオプションを使用して、サーバの永続メ モリ設定で安全消去を実行できます。サーバがセキュアなパスフレーズを使用して設定さ れている場合は、検証のためにセキュアなパスフレーズを指定する必要があります。この 操作が完了すると、サーバのすべての領域内データが消去され、サーバ上のすべての名前 スペースが削除され、サーバですべての永続メモリモジュールのセキュリティが無効にな ります。

### 外部永続メモリ モジュールのロック解除

セキュアなパスフレーズでロックされている永続メモリモジュールが、別のセキュアなパスフ レーズでセキュリティが有効になっている異なるサーバに移動した場合、新しいサーバでは ロックされたままになります。この永続メモリモジュールをロック解除して、新しいサーバで 使用できるようにする必要があります。展開されたセキュアなパスフレーズを使用してこの永 続メモリモジュールのロックを解除すると、新しいサーバのセキュアなパスフレーズ1個を使 用して保護されます。たとえば、サーバ 1 からの永続メモリ モジュール DIMM\_A2 がセキュ アなパスフレーズ「A」でロックされている場合、サーバ 2 に移動すると、サーバ 2 の固定メ モリ モジュールとして識別されます。サーバ 2 の永続メモリ モジュールのセキュアなパスフ レーズは「B」です。サーバ2の永続メモリ モジュール DIMM\_A2 を管理するには、セキュア なパスフレーズ「A」を使用してモジュールのロックを解除する必要があります。永続メモリ モジュールの DIMM A2 が正常にロック解除されると、サーバ 2 のセキュアなパスフレーズ (「B」) で保護されます。

## <span id="page-8-0"></span>永続メモリ スクラブ

永続メモリ スクラブを使用すると、サーバの永続メモリ モジュールから永続メモリの設定と データを削除することができます。

Cisco IMC では、永続メモリ モジュールを工場出荷時の初期状態にリセットすることにより、 永続メモリをスクラブできます。

Cisco UCS Manager では、次の方法のいずれかを使用して永続メモリをスクラブできます。

- 永続メモリ スクラブ オプション設定が [yes(はい)] に設定されたサービス プロファイルお よびスクラブ ポリシーとの関連付け解除
- 永続メモリ スクラブ オプションが [yes (はい)] に設定されたサーバでの 工場出荷時のデ フォルト動作へのリセット の実行
- ゴールの削除

永続的メモリ スクラブが完了すると、次のことが発生します。

- すべての永続メモリ データが消去されます。
- 永続メモリの設定はが工場出荷時のデフォルト設定にリセットされます。

B シリーズおよび C シリーズ サーバの場合、100% のメモリ モードが適用されます。S シ リーズ サーバの場合、0% のメモリ モードとアプリケーションのダイレクト非インター リーブ タイプが に適用されます。

• 永続メモリ モジュールのセキュリティが無効になっています。

## <span id="page-8-1"></span>永続メモリ ファームウェアの更新

永続メモリモジュールでは、ファームウェアが実行されています。このファームウェアは、ブ レードおよびラックサーバ(BおよびC)バンドルにパッケージ化されています。ブレードおよ びラック パッケージのバージョンがリリース 4.0 (4) 以降のリリースに設定されていることを 確認します。

Cisco UCS Manager では、サービス プロファイル内のファームウェア パッケージを使用して、 永続メモリ ファームウェアをアップグレードできます。そのためには、ホスト ファームウェ ア ポリシーを定義して、これをサーバに関連付けられているサービス プロファイルにインク ルードします。Cisco UCS Manager でホスト ファームウェア ポリシーを定義する手順について は、『CISCO Ucs Manager [ファームウェア管理ガイド](https://www.cisco.com/c/en/us/td/docs/unified_computing/ucs/ucs-manager/GUI-User-Guides/Firmware-Mgmt/3-2/b_UCSM_GUI_Firmware_Management_Guide_3_2/b_UCSM_GUI_Firmware_Management_Guide_3_2_chapter_0101.html#concept_F985A63811D84E639C9989D0E8AD13AC)』を参照してください。

Cisco UCS Host Update Utility (HUU) を使用して、スタンドアロン Cisco UCS C シリーズおよび Cisco UCS S シリーズ サーバの永続メモリ ファームウェアをアップグレードまたはダウング レードすることができます。ファームウェアの更新手順については、『[CiscoHostUpgradeUtility](https://www.cisco.com/c/en/us/td/docs/unified_computing/ucs/c/sw/lomug/4_0/b_huu_4_0_2.html) User Guide 』(M5 [サーバ用](https://www.cisco.com/c/en/us/td/docs/unified_computing/ucs/c/sw/lomug/4_0/b_huu_4_0_2.html))』を参照してください。

Cisco では、サーバ上のすべての永続メモリ モジュールが、同じかつ最新のファームウェア バージョンを実行することを推奨しています。

# <span id="page-9-0"></span>**Cisco UCS Manager** の永続メモリ ポリシーおよびそのコ ンポーネント

このセクションでは、永続メモリ ポリシー、そのコンポーネント、および Cisco UCS Manager で設定するためのガイドラインについて説明します。

### 永続メモリ ポリシー **Cisco UCS Manager**

Cisco UCS Manager では、永続メモリ ポリシーを使用して、永続メモリ モジュールの使用方法 を設定できます。これには、目標と名前スペースが含まれています。

このポリシーはサービスプロファイルに組み込む必要があります。また。このポリシーを有効 にするには、サーバに関連付ける必要があります。各サービスプロファイルは1つの永続メモ リ ポリシーを有することができ、1 つの永続メモリ ポリシーを複数のサービス プロファイル にマッピングできます。

永続メモリポリシーとそのコンポーネントの動作は、ポリシーがサーバによって参照されてい るかどうかに基づいて決まります。ポリシーがどのサーバでも参照されていない場合は、すべ ての操作(作成、変更、削除)を制限なしで実行できます。ポリシーがサーバによって参照され ている場合は、特定の制限が適用されます。たとえば、永続メモリポリシーがサーバによって 参照されている場合、設定された名前スペースは変更できません。

永続メモリ ポリシーとそのコンポーネントで実行できる操作の中には、破棄操作が含まれま す。これらの操作で、作成された構造とデータが失われます。次のような永続メモリポリシー とそのコンポーネントで実行できる操作には、データが喪失する可能性があります。

- 目標の変更
- 目標の削除
- 名前スペースの削除
- サーバに関連付けられたサービス プロファイルでの永続メモリ ポリシーの置換

破棄操作を実行するには、サーバに新しい設定を明示的に適用する必要があります。永続メモ リ ポリシーで **[Force Configuration(**設定の適用**)]** オプションを使用してこれを行うことができ ます。破棄操作を実行するたびに、このオプションを選択する必要があります。

### 永続メモリ ポリシー コンポーネントの設定に関するガイドライン

永続メモリ ポリシー コンポーネントを設定するためのガイドラインを次に示します。

### 目標

含まれているサービス プロファイルがサーバに関連付けられていない場合、目標の作成、変 更、および削除は、エンドポイントの制限なしですべて実行できます。このような場合、ポリ シーはサーバに適用されないため、データ損失は適用されません。

既存の永続メモリ設定を持つサーバでの目標の作成は、破棄操作です。ただし、既存の設定を 使用しない場合の目標の作成は破棄ではありません。

目標の変更は破棄操作です。目標が変更されると、変更された目標設定に基づいて新しい領域 と名前スペースが作成されます。これにより、関連付けられたサーバ上の既存のすべての領域 と名前スペースが削除され、その結果、名前スペースに現在保存されているデータが失われま す。

目標を削除すると、関連付けられているサーバ上のすべての関連する領域と名前スペースが削 除されます。また、永続メモリ モジュールもデフォルトの状態に戻ります。永続メモリ モ ジュールのデフォルト状態は、次のとおりです。

- UCS M5 B シリーズおよび C シリーズ サーバ: 100% メモリ モード
- UCSM5Sシリーズサーバ: 0%のメモリモードとアプリケーションダイレクトの非インター リーブ永続メモリタイプ。

### 名前空間

名前スペースの作成、変更、および削除は、名前スペースを含む永続メモリポリシーがサーバ によって参照されていない場合、エンドポイント制限なしですべて実行できます。このような 場合、ポリシーはサーバに適用されないため、データ損失は適用されません。

名前スペースを含む永続メモリ ポリシーがサーバによって参照されない場合にのみ、名前ス ペースを変更できます。名前スペースを含む永続メモリポリシーがサーバによって参照されな い場合、名前スペースの変更操作は許可されません。

名前スペースの削除は破棄操作であり、名前スペースと名前スペースに保存されたデータは失 われます。

#### ローカル セキュリティ

Cisco UCS Manager では、永続メモリ モジュールのローカル セキュリティ ポリシーを使用し て、サーバのセキュアなパスフレーズを設定することができます。永続メモリ ポリシーのセ キュアなパスフレーズが含まれており、サーバに適用されます。最初は、サーバ上のすべての 永続メモリ モジュールのセキュリティ状態が **[Disabled(**無効**)]** に設定されています。セキュア なパスフレーズを持つ永続メモリポリシーがサーバに適用されると、サーバ上のすべての永続 メモリ モジュールのセキュリティ状態が **[Enabled (**有効**)]** に設定され、モジュールは指定され た単一のセキュアなパスフレーズでロックされます。

確認のため現在展開されているセキュアなパスフレーズを正しく入力した後で、ローカル セ キュリティ設定を変更できます。また、新しいセキュアなパスフレーズを設定することもでき ます。

ローカル セキュリティ設定を削除できます。ローカル セキュリティ設定を削除すると、永続 メモリモジュールがロック解除され、永続メモリポリシーのセキュリティが無効になります。

#### 外部永続メモリ モジュールのロック解除

Cisco UCS Manager の外部永続メモリ モジュールのロックを解除するには、次のワークフロー を行います。

- **1.** サーバの稼働を中止する。
- **2.** 永続メモリ モジュールを変更します。
- **3.** サーバを再稼働します。
- **4.** 永続メモリ ポリシーを使用せず、サーバをサーバ プロファイルに関連付けます。
- **5.** サーバの電源がオンになっている状態で、BIOSPOSTが完了していることを確認します。
- **6.** 永続メモリ インベントリで、永続メモリ モジュールのセキュアなパスフレーズを提供す ることによって、ロック解除する永続メモリ モジュールを選択し、外部 DIMM のロック 解除操作を実行します。
- **7.** ExecuteActions FSM が完了した後に、永続メモリ モジュールがロック解除されていること を確認します。永続メモリ モジュールを使用する準備ができました。
- **8.** 永続メモリ ポリシーを関連付けます。
- **9.** FSM の関連付けが完了していることを確認します。

#### セキュリティに基づく外部永続メモリ モジュールのロック解除

次のワークフローは、サーバのセキュリティ設定に基づいて、外部永続メモリ モジュールの ロックを解除する場合に適用されます。

セキュリティが無効な状態の場合:

- 永続メモリポリシーの割り当てを解除すると、管理がホスト管理モードに変更されます。
- ロック解除操作の後、新しい永続ポリシーを割り当てると、システム内の既存の設定が上 書きされます。サーバに既存の領域または名前スペースがある場合、それらは削除されま す。

セキュリティが有効になっている場合:

- サーバ レベルのセキュリティが有効になっています。
- セキュリティが有効になっている永続メモリポリシーの割り当てを解除すると、管理がホ スト管理モードに変更されます。
- 外部永続メモリモジュールのロックを解除できます。その後、ロックされていない永続メ モリ モジュールにサーバ レベルのセキュリティを適用する必要があります。

• ロック解除操作の後、新しい永続ポリシーを割り当てると、システム内の既存の設定が上 書きされます。サーバに既存の領域または名前スペースがある場合、それらは削除されま す。

永続メモリ ポリシー コンポーネントの設定に関するガイドライン

 $\overline{\phantom{a}}$